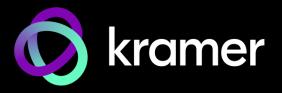

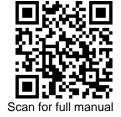

### ACC3-12-SP Quick Start Guide

This guide helps you install and use your ACC3-12-SP for the first time.

Go to www.kramerav.com/downloads/ACC3-12-SP to download the latest user manual and check if firmware upgrades are available.

# Step 1: Check what's in the box

- ✓ 1 Bracket set

1 Quick start guide

### Step 2: Get to know your ACC3-12-SP

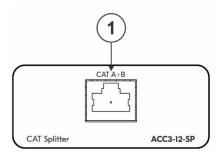

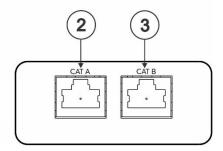

| # | Feature            | Function                                                                                                    |
|---|--------------------|----------------------------------------------------------------------------------------------------|
| 1 | CAT A+B RJ-45 Port | Connect to a compatible CAT transmitter (for example an <b>SWT3-41-U-T</b> ) to send combined signals over the A+B port. |
| 2 | CAT A RJ-45 Port   | Connect to a compatible CAT receiver (for example an EXT3-UE-R, EXT3-U-R).                                               |
| 3 | CAT B RJ-45 Port   | Connect to a compatible CAT receiver (for example an EXT3-UE-R, EXT3-U-R).                                               |

### Step 3: Mount ACC3-12-SP

Install ACC3-12-SP using one of the following methods:

- Attach the rubber feet and place the unit on a flat surface.
- Fasten a bracket (included) on each side of the unit and attach it to a flat surface (see www.kramerav.com/downloads/ACC3-12-SP).
- Mount the unit in a rack using the recommended rack adapter (see www.kramerav.com/product/ACC3-12-SP).

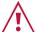

- Ensure that the environment (e.g., maximum ambient temperature & air flow) is compatible for the device. Avoid uneven mechanical loading.
- Appropriate consideration of equipment nameplate ratings should be used for avoiding overloading of the circuits
- Reliable earthing of rack-mounted equipment should be maintained.

ACC3-12-SP Quick Start

# Step 4: Connect inputs and outputs

Always switch OFF the power on each device before connecting it to your ACC3-12-SP.

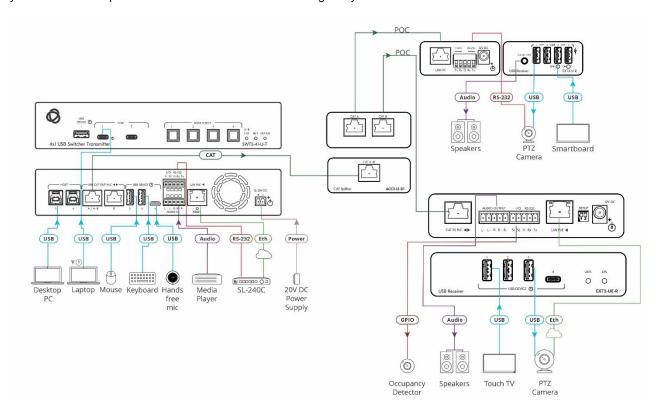